Retail Eye ‐ Z3

# Retail AI Camera Z3

Product Manual

# **Product I/O description**:

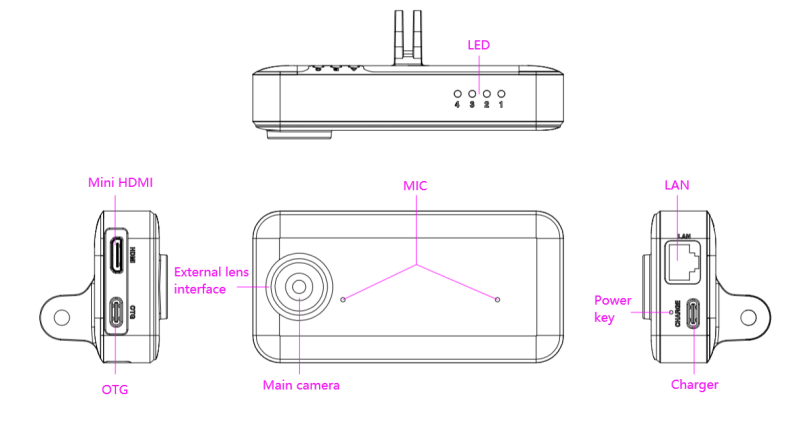

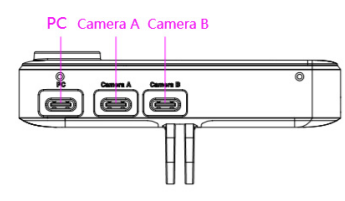

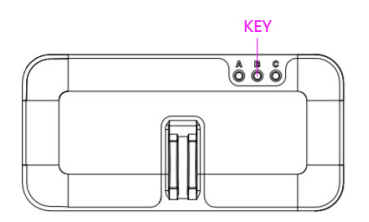

### **Quick guide:**

#### **I/O description**:

1. LAN port: Insert LAN cable to connect the AI-camera to network. The AI-camera supports two way to connect the network: LAN and Wi-Fi. Choose one based on your current environment. If both LAN and Wi‐Fi exist at the same time, Wi-Fi is automatically disconnected after inserting the LAN cable.

2. CHARGER port: Type C port. When insert the charger cable to this port, within 10 seconds, the AI‐camera will be turned on automatically.

3. mini HDMI port: To show images to a HDMI display, connect the AI‐camera to the display device with HDMI cable via mini HDMI port.

4. OTG port: Type C port. To use a mouse device, connect the AI-camera to the mouse with USB cable via OTG port.

5. PC port: To copy data from the AI-camera to PC, connect to the PC with USB cable via PC port.

6. POWER KEY: Through this hole, press the power key inside with a little steel needle, the charger can be disconnected and the AI‐camera will be shut down within 5s[the super capacitor inside the AI-camera only can support it within 5s ];

7.Camera A or B port: Type C port. Connect to the sub‐camera with type C cable via Camera A or B port. Remand: please connect the sub‐camera before the AI‐camera power on.

8.Zigbee 3.0: Built in ZigBee 3.0 module for IOT ad hoc network connection.

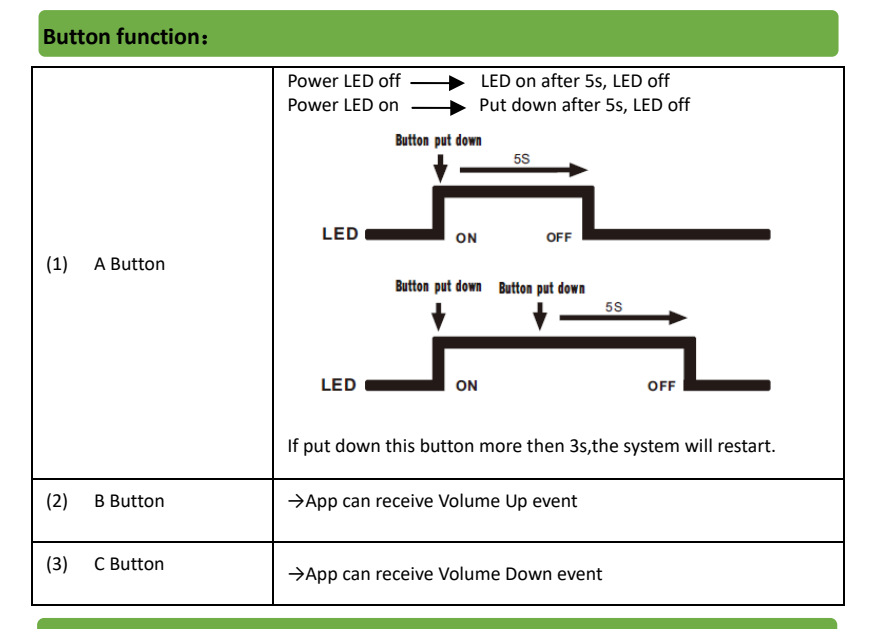

### **LED description**:

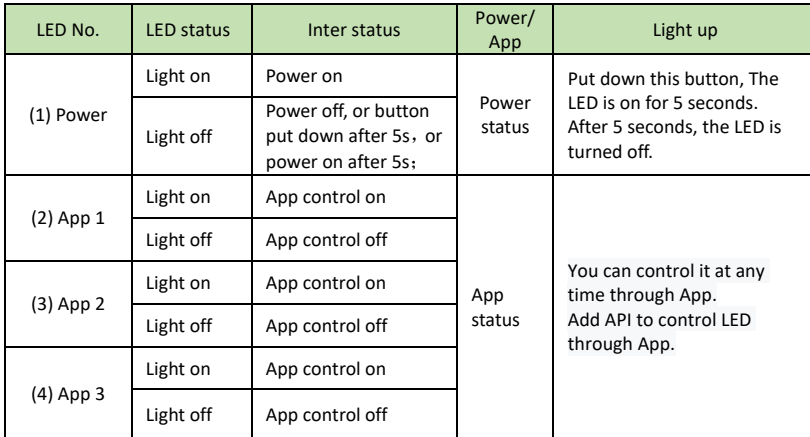

### **PC function description**:

The AI‐camera has an access control function of data. Before connecting the AI‐camera to PC, connect the AI‐camera to a HDMI display and a mouse, then enter PIN code. After entering PIN code, the valid period is 1 hour. After 1 hour, PIN code is expired, and need to re-enter PIN code.

The schematic diagram is as follows:

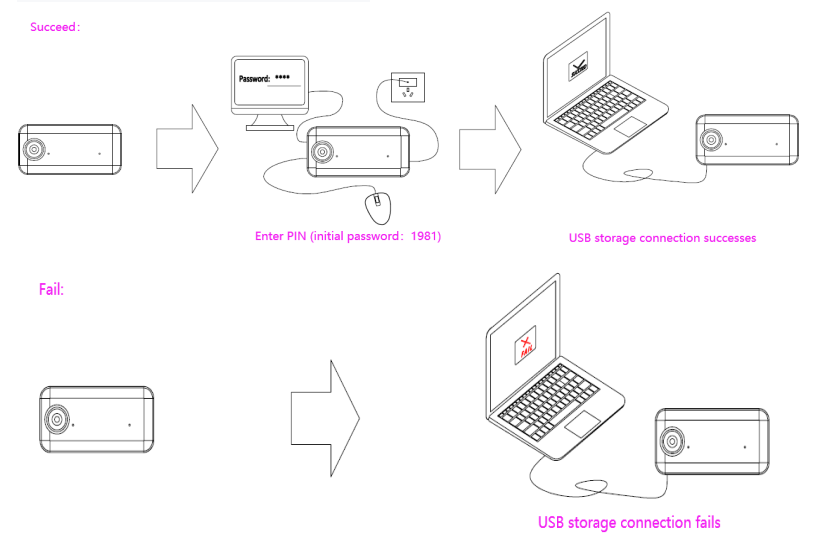

If you want to connect the AI-camera as USB Storage to PC, Please enter PIN  $(i$ nitial password: 1981) first.

# **Working mode: continuous shooting**

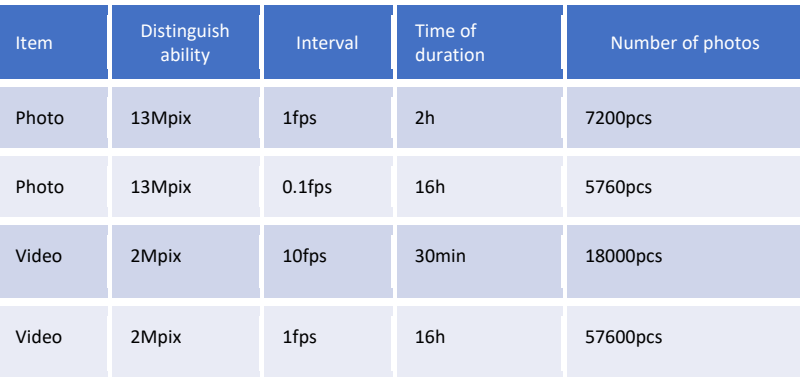

### **Watch Dog Timer function**:

 $\triangleright$  Automatic execution conditions

System freezes

App freezes

Camera Module freezes

 $\triangleright$  Manual execution condition

App restart sequence:

- [1] App root execute (reboot)
- [2] System reboot
- [3] App freeze
- [4] Watch Dog Timer Hard Reset
- $\triangleright$  Execute content

Hard Reset

Power off  $\rightarrow$  power on

 $\triangleright$  Execute object

MTK6771(P60) Camera Module All of the external IC (LAN/ USB Hub,etc)

If any part of the AI‐camera module freezes, Watch Dog Timer cuts off the power of all objects on the AI‐camera, and immediately power on all objects of the AI-camera: power off→power on.

Because the software restart function of Android OS is uncertain, the AI‐camera provides Hard Reset function in Watch Dog Timer.

### **Eliminate of frequent malfunction:**

1. Response of the AI‐camera is slow

Check whether the network speed is normal.

2. Can't link the AI‐camera to Wi‐Fi

Check whether the password of Wi‐Fi is correct.

3. When AI‐camera is plugged in the charger, it doesn't power on

Please wait for 10 seconds after plugging the AI‐camera in the charger. If there is no response after more than 10 seconds, please check whether

the charger is plugged in correctly.

### Product technical parameters:

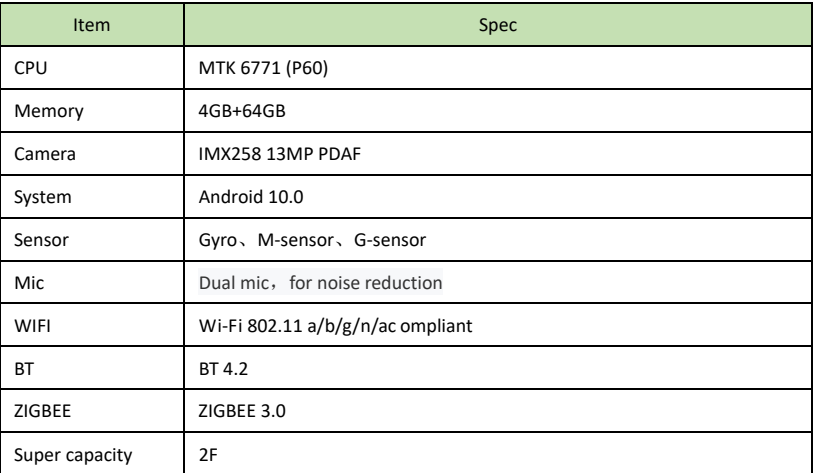

### About FCC Statements:

This device complies with part 15 of the FCC Rules

Operation is subject to the following two conditions:

(1) this device may not cause interference, and

(2) this device must accept any interference, including interference that may cause undesired operation of the device.

Warning: Changes or modifications to this unit not expressly approved by the part responsible for compliance could void the user's authority to operate the equipment.

#### FCC Radiation Exposure Statement

The device has been evaluated to meet general RF exposure requirement. The device can be used in fixed/ mobile (min 20cm) exposure condition .

NOTE: This equipment has been tested and found to comply with the limits for a Class A digital device, pursuant to part 15 of the FCC Rules. These limits are designed to provide reasonable protection against harmful interference when the equipment is operated in a commercial environment. This equipment generates, uses, and can radiate radio frequency energy and, if not installed and used in accordance with the instruction manual, may cause harmful interference to radio communications. Operation of this equipment in a residential area is likely to cause harmful interference in which case the user will be required to correct the interference at his own expense.